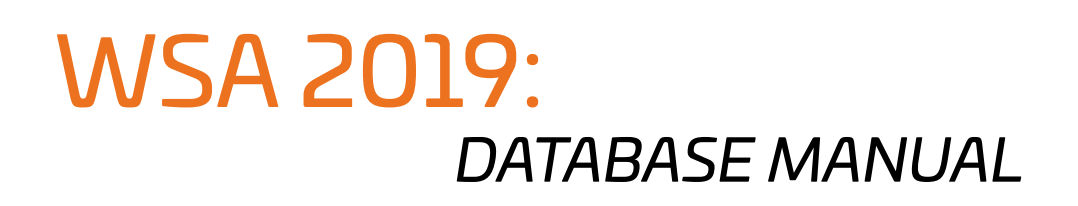

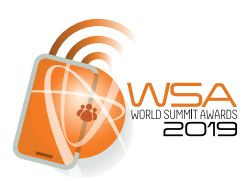

To participate in WSA 2019, you are required to submit your application in the WSA Database.

This manual will give you a complete guide on how to submit your application for WSA 2019.

To explain the application process, we have used the country "Samoa" as an example, "Test" as name, "test" for all the information fields and "Testname" as a user name.

If you have further questions or if you experience problems submitting your application, please get in touch with WSA office: [office@worlsummitawards.org](mailto:office%40worlsummitawards.org%0D?subject=WSA%202019%20%3A%3A%20%0DDATABASE%20%26%20NATIONAL%20CONTEST)

## APPLICATION THROUGH WSA DATABASE

**PLEASE NOTE:** only apply through the national contest webpage, if your national WSA organizer requests it!

## 1: Check your email account

*WSA (your country) 2019: Your login data Thank you for... ... Login page: <https://db.icnm.net/Signup/WSA/2019/>(your country) Your Username: test@test.org Your Password: - auto-generated by the database - Kind regards, Your WSA Team* Please check also your spam folder, to make sure you don't miss the email. If you did not receive an email, get in touch with WSA Office: [office@worlsummitawards.org](mailto:office%40worldsummitawards.org?subject=WSA%202019%20%3A%3A%20%0DDATABASE%20%26%20NATIONAL%20CONTEST)

## 2: Sign in

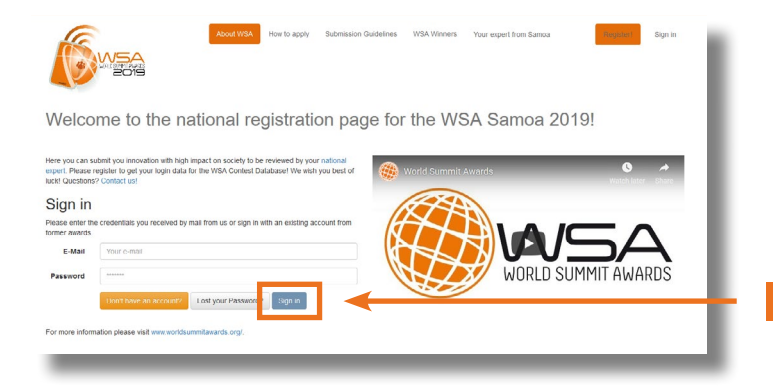

Go to: <https://db.icnm.net/Signup/WSA/2019/> (your country).

Enter the username and the password you received on the email and click the blue button "Sign in".

Sign In

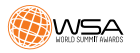

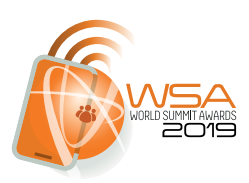

### 3: Click on the product entry created by your expert

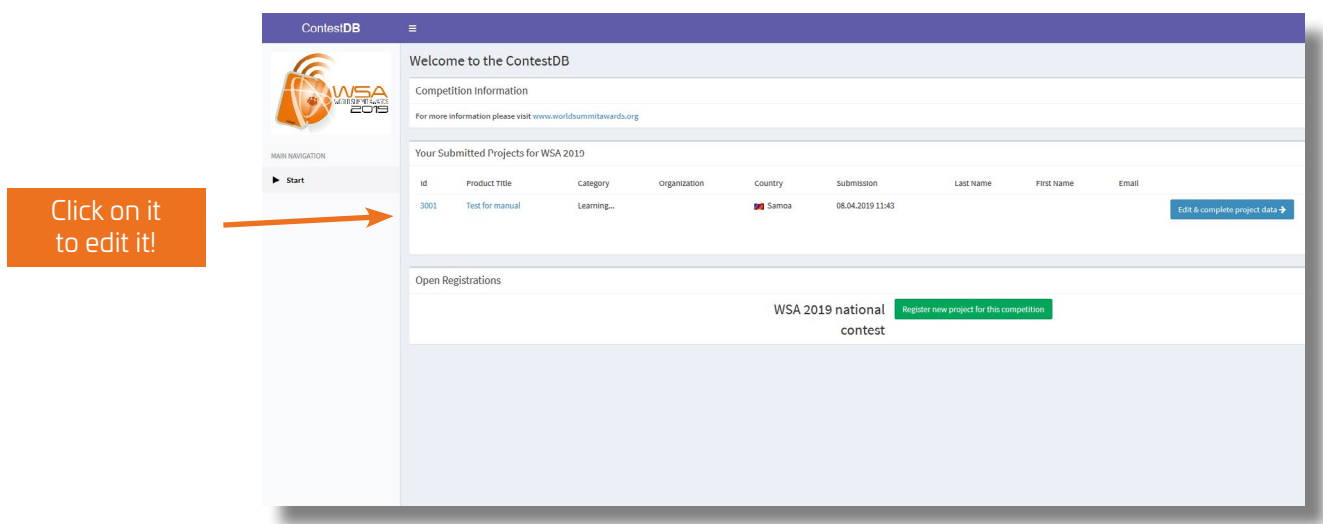

## $4$ : Project data (1/2)

(all fields marked with \* are obligatory)

*PLEASE NOTE* the category & title you choose on this step *CANNOT* be modified later on the next steps. If your product was nominated by an expert, he has already chosen the category for you!

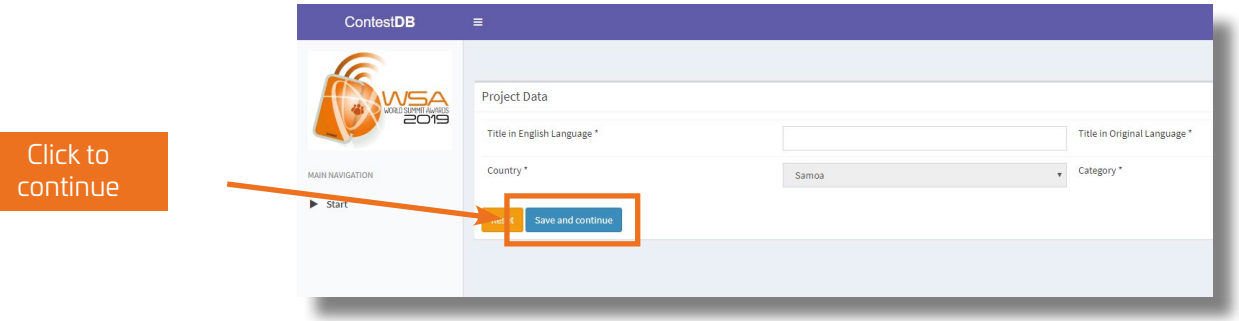

## 5: Contact data

(all fields marked with \* are obligatory)

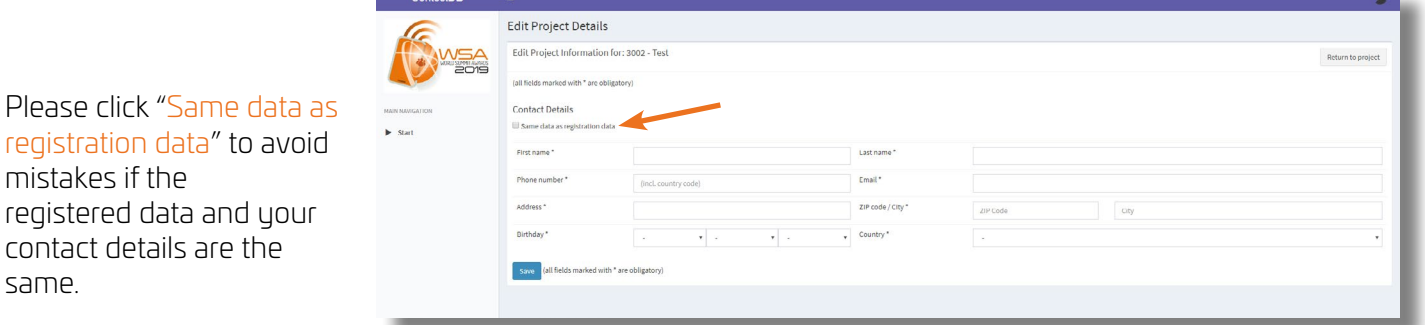

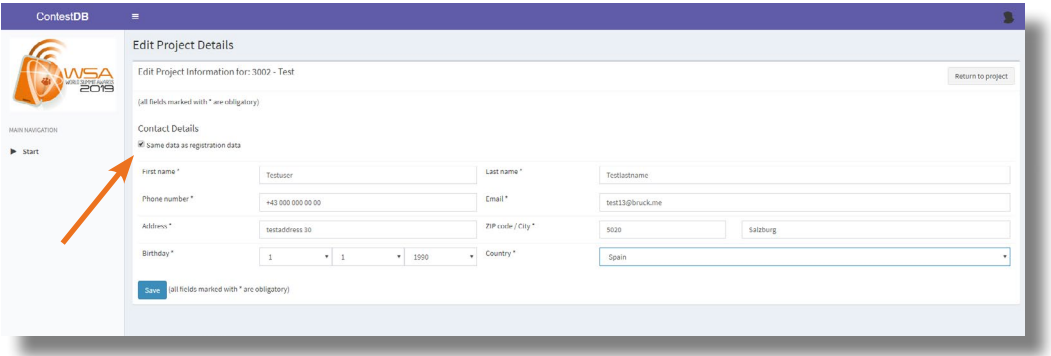

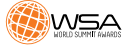

same.

## 6: Project data (2/2)

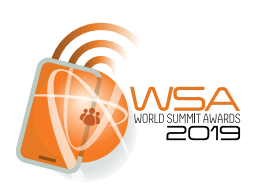

On this 2/2 step of the project data, you can provide more detailed technical information.

- Language of the interface  $*$
- • Type of organization \*
- Product URL \* (please make sure the URL is active and fully functional)

Universitiy/Company homepage

(all fields marked with \* are obligatory)

- Platform  $*$
- Media format \*

Please use the field "Special requirements" if you need to make clarifications on any of the above fields.

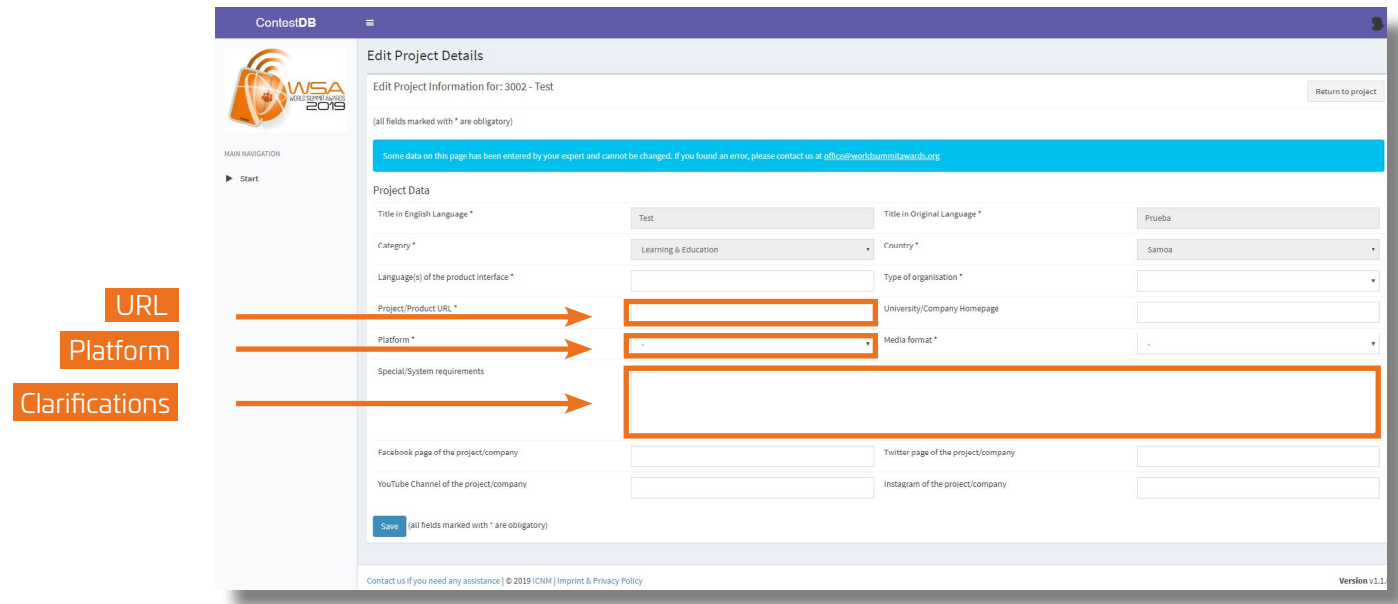

## 7: Team data

(all fields marked with \* are obligatory)

WSA is not only about content and innovation, but it is also about the innovators standing behind their unique solutions.

Please add as many people as it's working and have an important role in the project: Co-Producers, designers, developers, marketing, founders, CEO…

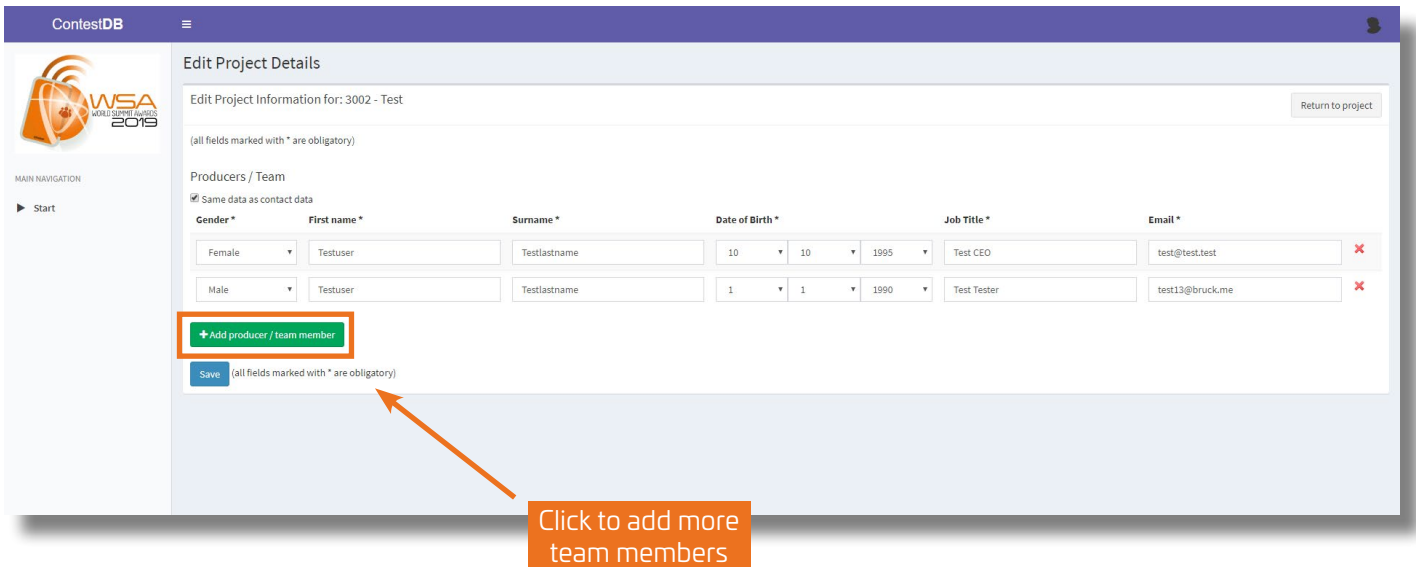

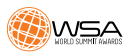

## 8: Project information

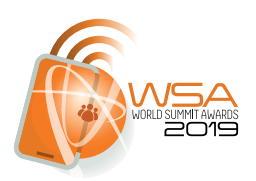

Please complete all the fields with all relevant details of your product. Please be precise and on the point. Focus on how your product is unique, which issue iit adresses at and how it makes its impact.

It is very useful for the WSA Jury to have this information from your side as accurate and precise as possible. Avoid just copy-pasting texts that are not really relevant.

#### *Fields to complete*

- *• Please provide the link to a short video about your solution.*
- *• Which problem do you solve with your product? \**
- *• How do you solve the problem with your product? \**
- *• Provide a short marketing/PR text about your solution. \**
- *• Stage of Product/Solution \**
- *• Why should your solution be selected as WSA winner? What´s your USP? \**
- *• Competition/Comparison Who is doing something similar? \**
- *• What´s your target group/people addressed? \**
- *• What measures do you set to reach your target group/community addressed?*

(all fields marked with \* are obligatory)

- *• Tell us more about your team! \**
- *• When was your company/organisation founded? \**
- *• Metrics of achievement.*
- *• Tell us more about the local context of your solution. \**
- *• Which key technologies are you using? \**
- *• Sustainability/ Business Model. \**
- *• Please share some information if and how the jury members can test your solution.*
- *• Has your product already won other awards or recognitions?*
- *• What´s next? What are your next plans and steps?*

You can find clarifications to each field clicking on  $\left[\dot{\mathbf{u}}\right]$ , please also find the WSA submission guide here: <https://www.worldsummitawards.org/wsa-awards/contest/submission-guide/>

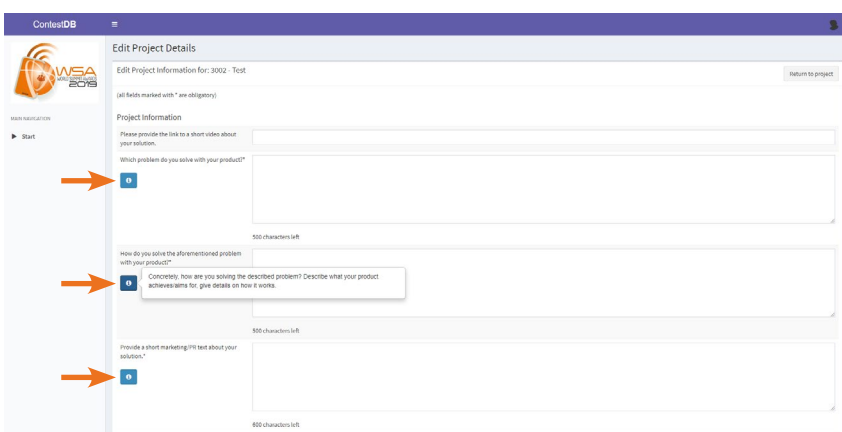

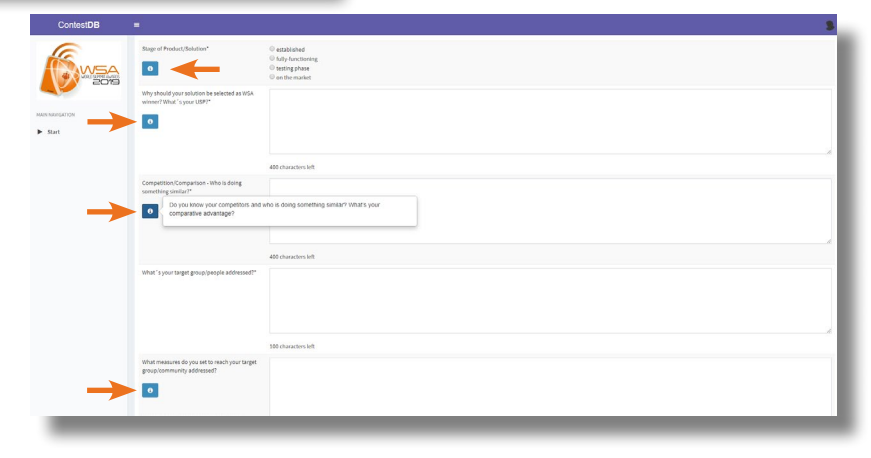

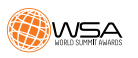

<sup>\*\*\*</sup>Please note there is a limitation of charcters on each field

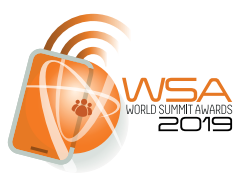

You can complete the product information uploading files (screenshots, presentations, etc.) to visualize the unique value of your digital innovation.

WSA highly recommends to produce/upload/link a short video to demonstrate the look & feel of your app, and the uniqueness of it.

*PLEASE NOTE* the WSA Jury will evaluate your product online and needs to get an idea how your product works and looks. Please make sure to demonstrate the uniqueness of your digital innovation!

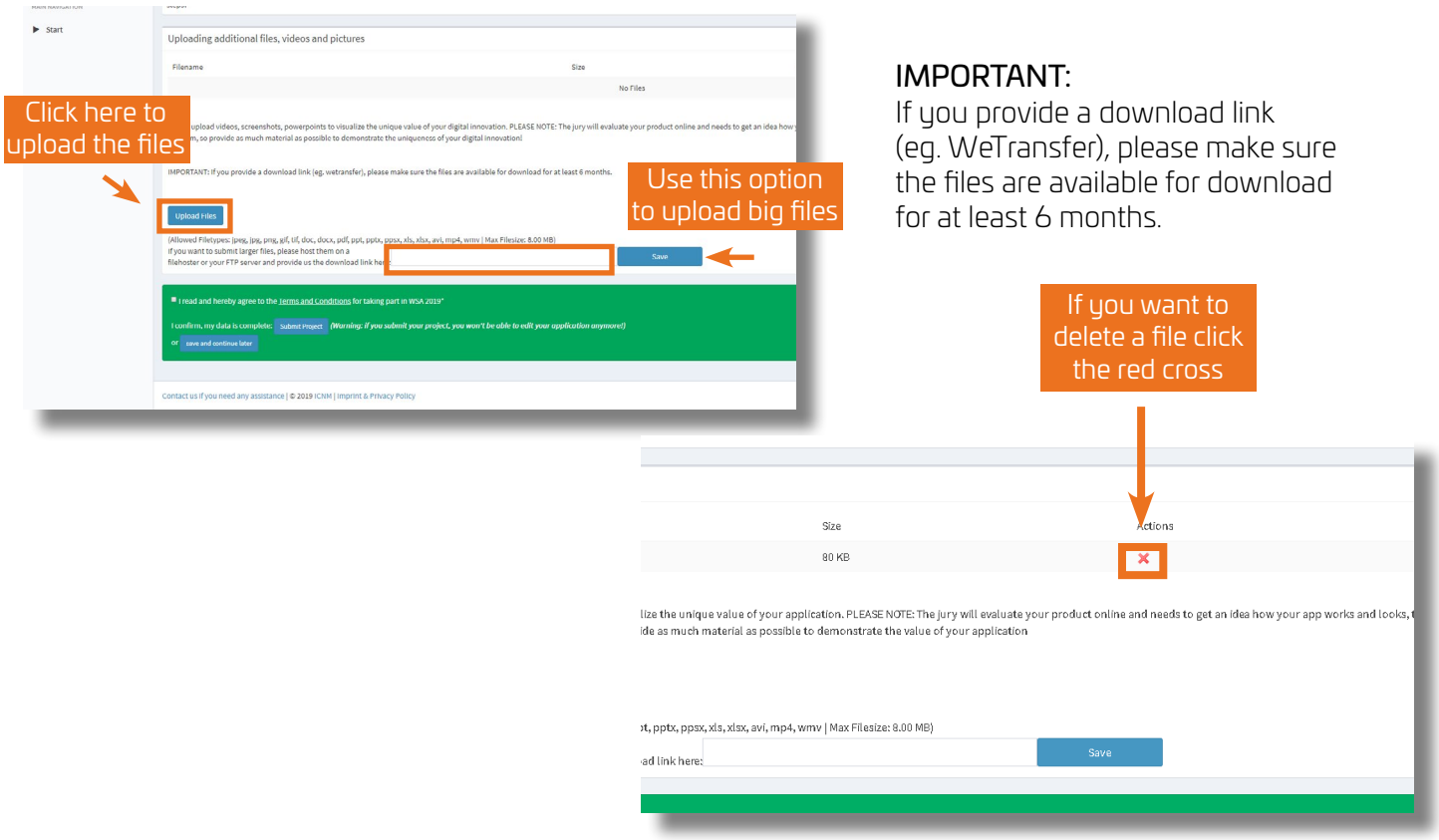

### 9: Check your application

Double check your application and that you have completed all the fields with the correct data.

**PLEASE NOTE** you can save and continue later, and then complete or edit your application as many times as you want.

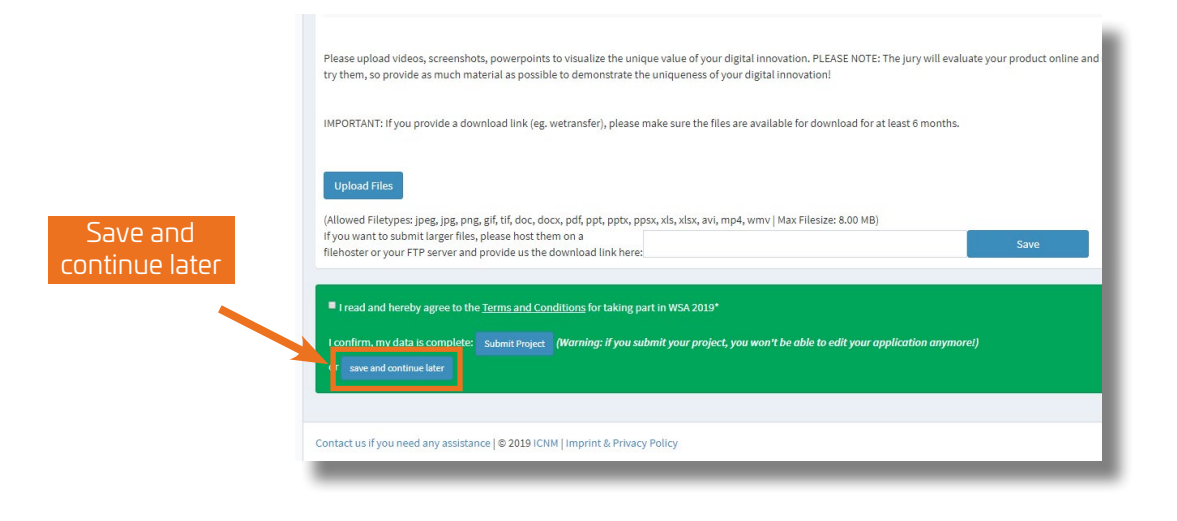

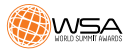

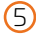

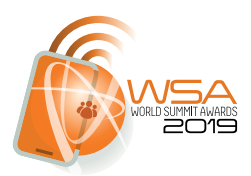

## 10: Agree to Terms & Conditions and submit your application

Before submit your application, you have to confirm that you understand and agree with the Terms and Conditions of WSA 2019.

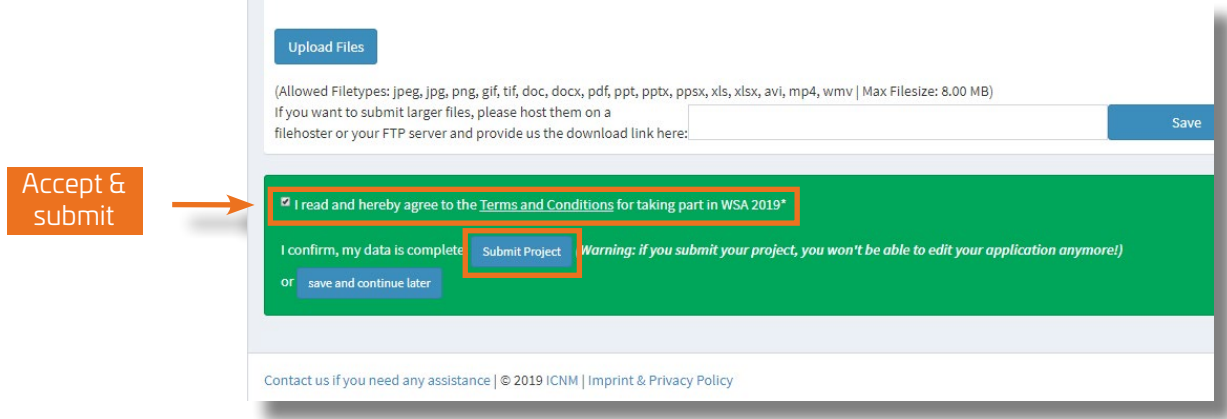

### $11$ : Confirmation and return to the main page of the database

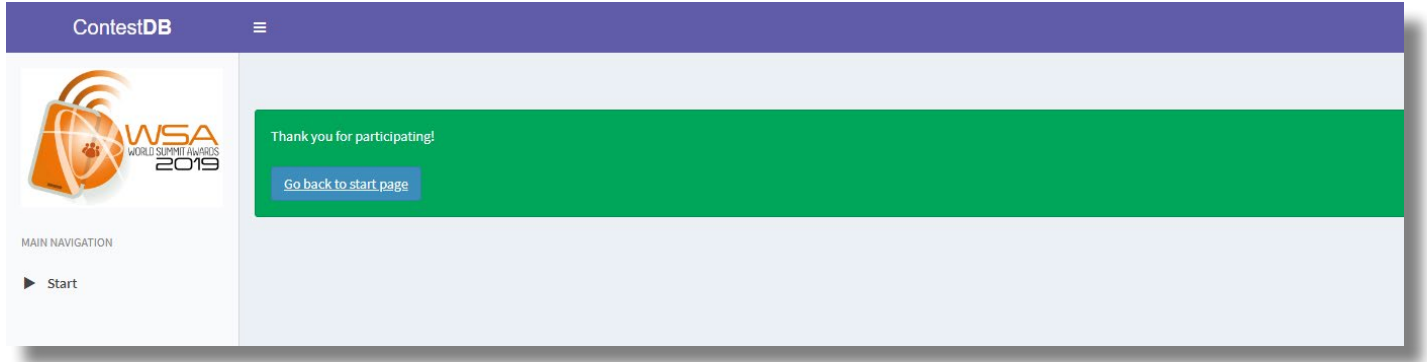

**PLEASE NOTE** you will receive an email once WSA office has approved your application as complete.

Only projects submitted will be considered for the WSA.

## GOOD LUCK!

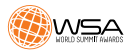

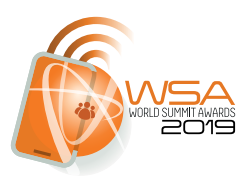

If you have any questions, please do not hesitate to contact WSA Office:

[office@worlsummitawards.org](mailto:office%40worldsummitawards.org?subject=WSA%202019%20%3A%3A%20%0DDATABASE%20%26%20NATIONAL%20CONTEST)

# *AND YES! DO FOLLOW WSA...*

share with the world that you're taking part!

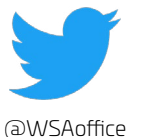

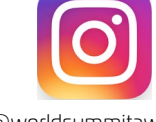

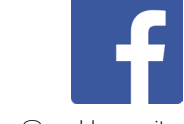

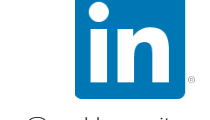

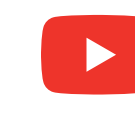

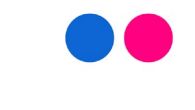

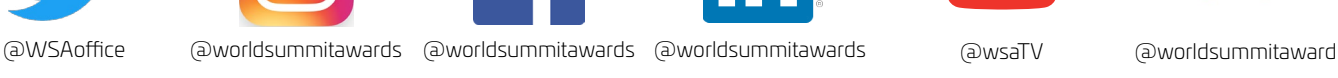

## <www.worldsummitawards.org>

## [Your WSA TEAM!](https://www.worldsummitawards.org/about/team/)

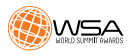

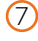